**Proxy Finder Взломанная версия Скачать X64 [Latest-2022]**

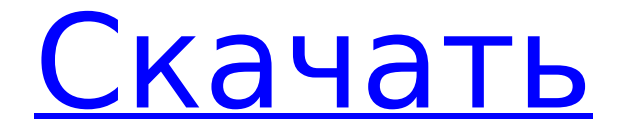

## **Proxy Finder Crack+**

Proxy Finder — это бесплатное программное обеспечение сетевого прокси, которое помогает пользователям получать доступ к заблокированным веб-сайтам с помощью безопасного прокси-сервера для подключения к Интернету и даже включает возможность прямого подключения. Это очень портативный инструмент, который работает в Windows 98/NT/2000/XP/2003/Vista. Особенности поиска прокси: Поддерживает Win98/NT/2000/XP/2003/Vista. Интерфейс с вкладками. Прямая связь. Системные Требования: ОС Windows (98/NT/2000/XP/2003/Vista). Браузер с поддержкой JavaScript. Установка прокси Finder: 1. Установите экспресс-версию. 2. Запустите Express.exe. 3. Нажмите «Добавить новую опцию». 4. Введите адрес прокси и порт. 5. Завершите установку. 6. Запустите программу. 7. Выберите свой прокси-сервер. 8. Нажмите кнопку «Добавить». 9. Вы также можете выбрать опцию автоматического использования прокси при каждом подключении к Интернету. 10. Нажмите «ОК». 11. Нажмите «ОК». После завершения: 12. Нажмите «Добавить» рядом с кнопкой «Прокси (дополнительно)». 13. Введите адрес прокси и порт. 14. Нажмите «ОК». 15. Нажмите «ОК». 16. Нажмите «ОК». 17. Нажмите «ОК». 18. Нажмите «ОК». 19. Нажмите «ОК». 20. Нажмите «ОК». 21. Нажмите «ОК». 22. Нажмите «ОК». 23. Нажмите «ОК». 24. Нажмите «ОК». 25. Нажмите «ОК». 26. Нажмите «ОК». 27. Нажмите «ОК». 28. Нажмите «ОК». 29. Нажмите «ОК». 30. Нажмите «ОК». 31. Нажмите «ОК». 32. Нажмите «ОК». 33. Нажмите «ОК». 34. Нажмите «ОК». 35. Нажмите «ОК». 36. Нажмите «ОК». 37. Нажмите «ОК». 38. Нажмите «ОК». 39. Нажмите «ОК». 40. Нажмите «ОК». 41. Нажмите «ОК». 42. Нажмите «ОК». 43. Нажмите «ОК». 44. Нажмите «ОК». 45. Нажмите «ОК». 46. Нажмите «ОК». 47. Нажмите «ОК». 48. Нажмите «ОК». 49. Нажмите «ОК». 50. Нажмите «ОК». 51

### **Proxy Finder Crack+ For PC [Latest-2022]**

Proxy Finder — это простое в использовании приложение для просмотра настроек прокси на всех компьютерах в вашей локальной сети. Это специально разработанное приложение, которое позволяет вам подключаться к удаленному компьютеру (источнику) и просматривать настройки его прокси-сервера на главном экране (приемник). Вы также можете просмотреть настройки для любых других компьютеров в вашей локальной сети. Proxy Finder также поддерживает следующие операции: - Переключение источника на любой другой компьютер в сети - Показать настройки прокси для следующего: - Все интернет-протоколы - Все сетевые протоколы - HTTP и HTTPS - ИРЦ - Услуги POP3 и IMAP - SMTP - FTP - SSH - SSH2 (порт 443) - Телнет - Юникс/Линукс - Конкретные веб-сайты Вы можете экспортировать собранную информацию в файл .txt, чтобы иметь ее в виде таблицы. Монтаж: Для портативных компьютеров (Win и Mac) в контекстное меню добавляется ссылка на файл конфигурации прокси (недоступно для LiveCD). Обратите внимание, что компонент ActiveX должен быть установлен в Windows XP SP1 или более поздней версии. Контакт: =========== Служба электронной почты: Если вы больше не хотите получать наш информационный бюллетень, вы можете добавить свой адрес электронной почты к нашему адресу электронной почты: letter@ipforase.com, и вы больше не будете получать от нас письма. Вы будете получать письма от нас только в том случае, если попросите добавить вас в наш список рассылки. Если вы попросите нас удалить ваш адрес электронной почты из нашего списка рассылки, ваш адрес электронной почты будет удален из списка, и вы больше не будете получать от нас письма. Битконвертер: BitConverter Class также представляет собой очень простой в использовании алгоритм, способный декодировать 32-битные числа с плавающей запятой с точностью около 14 знаков после запятой. После завершения преобразования битов BitConverter может сгенерировать число с плавающей запятой в базе 10. System.Buffers.SortedSet: Этот класс можно использовать для динамического создания отсортированного множества. Он обеспечивает действительно простой способ сортировки

наборов с различным порядком и поддерживает параллелизм и режим порядка вставки. Системный байт: Byte реализует буфер, который можно читать/записывать из/в сеть. 1709e42c4c

# **Proxy Finder Full Version**

Proxy Finder — это программная утилита, предназначенная для простого и быстрого поиска прокси без загрузки и установки каких-либо панелей инструментов или других дополнительных программ. Он имеет чистый и простой интерфейс и поддерживает проксипоисковики и популярные веб-сайты. Особенности поиска прокси: С Proxy Finder вам не нужно загружать и устанавливать панели инструментов или другое стороннее программное обеспечение для поиска прокси. Вместо этого вы просто вводите ключевое слово в поле поиска и нажимаете «Поиск». Все прокси будут перечислены вместе с подробной информацией о них: страна, тип, протокол, порт, имя пользователя и пароль. Чтобы просмотреть сведения о конкретном прокси-сервере, щелкните его и найдите соответствующую информацию на странице сведений. Вы также сможете выбрать тип прокси: HTTP, HTTPS, FTP, SOCKS5, SOCKS4, Squid, OpenVPN или Tor. Вы также можете выбрать конкретный порт, URL-адрес или домен. Proxy Finder позволяет найти прокси для любых целей. Вы можете проверить, свободен прокси или нет. Вы также можете использовать Proxy Finder, чтобы получить доступ к заблокированным и ограниченным веб-сайтам. Встроенный преобразователь DNS помогает находить IP-адреса определенных веб-сайтов, что особенно полезно при работе с динамическими службами DNS. Вы также можете использовать Proxy Finder для поиска неизвестного URL-адреса. Вы даже можете выполнить поиск в Интернете по определенному термину. Proxy Finder сохраняет свою базу данных прокси в течение 60 дней. Вы можете сохранить базу данных прокси или использовать встроенный кеш. Простой в использовании прокси-поиск с простым и понятным интерфейсом. Proxy Finder — полезное приложение для поиска прокси. Он очень прост в использовании, но имеет расширенные функции для некоторых пользователей. Вы можете использовать его для поиска бесплатных или платных прокси и использовать множество ресурсов. Proxy Finder также очень быстр благодаря простому в использовании интерфейсу. Proxy Finder поддерживает широкий спектр прокси и поисковых систем, является бесплатным и не содержит вирусов. Описание проводника Stardock: Stardock File Explorer — это бесплатный легкий медиа-менеджер для Windows и Mac с уникальными функциями, такими как возможность скрывать, отображать, перемещать, переименовывать и удалять файлы и папки и многое другое. Возможности Проводника Stardock: Stardock File Explorer — это надежная программа, предназначенная для эффективной работы с мультимедийными файлами на вашем рабочем столе. Он предоставляет расширенные функции управления файлами, которые позволяют быстро и легко получать доступ к файлам и упорядочивать их. Программа также включает в себя расширенные возможности поиска и предлагает некоторые полезные функции, такие как

## **What's New in the Proxy Finder?**

ProxyFinder — это программное обеспечение, используемое для отслеживания наиболее подходящего прокси-сервера для доступа в Интернет, независимо от типа прокси, независимо от настроек безопасности компьютера, независимо от того, какой прокси-сервер «подключение к Интернету», независимо от того, в каком режиме находится прокси-сервер. вашего региона, независимо от того, с какого IP-адреса вы работаете. Попробуйте сегодня и посмотрите, как это сэкономит часы поиска! Его легко использовать: Выберите любую из 38 различных настроек прокси. Выберите свой собственный общедоступный прокси или используйте тот, который рекомендован ProxyFinder. Выберите свой собственный IP-адрес прокси-сервера или используйте автоматический поиск IP-адресов прокси-сервера. Выберите тип прокси: HTTP — рекомендуемый способ доступа в Интернет SOCKS — только для систем Windows. Для систем Unix следует использовать одно из бесплатных клиентских приложений SOCKS. Веб-сайты и серверы — позволяет получить доступ к веб-сайтам и серверам за брандмауэром. Сделайте это для меня сейчас, и вы с легкостью сможете использовать

наиболее подходящий прокси-сервер, что в конечном итоге сэкономит вам часы времени. Отслеживайте и контролируйте свой прокси Доступ к списку посещенных вами веб-сайтов и серверов Управляйте фильтрами, чтобы запретить блокировку определенных веб-сайтов. Управление файлами кэша DNS Войдите в меню «Интернет-настройки», чтобы изменить прокси-сервер. Единый язык прокси-фильтров, позволяющий использовать фильтры для всех ваших предпочтений Вы также можете использовать свои собственные настройки проксисервера, используя файл с именем «Файл настроек прокси-сервера», который позволяет вам сохранять свои пользовательские настройки прокси-сервера и импортировать их на другой компьютер. Также можно импортировать IP-адрес прокси-сервера, когда вы работаете из-за брандмауэра или для использования, когда вы хотите получить доступ к веб-сайту и т. д., используя эти фильтры IP-адресов прокси-сервера, которые импортируют IP-адрес проксисервера. например, как IP-адрес желаемого веб-сайта или сервера. Не можете запомнить IPадреса веб-сайтов? Без проблем! Вы можете выбрать IP-адрес для различных типов запросов, которые вы хотели бы запомнить. Скажем, например, вы посещаете следующие веб-сайты, сохраняйте их по IP-адресам, которые вы найдете на каждом веб-сайте, чтобы вы могли использовать их при следующем посещении: Вы просто запускаете запрос, и он запрашивает IP-адрес веб-сайта (IP-адрес известен как «URL», сокращенная форма «унифицированного локатора ресурсов», и это

# **System Requirements For Proxy Finder:**

Пользователи Windows 7, 8.1 и 10: Процессор Intel (должен быть 2,6 ГГц или быстрее) 2 ГБ оперативной памяти (рекомендуется 8 ГБ) 20 ГБ свободного места на жестком диске Windows 7 и 8.1: видеокарта с поддержкой DirectX 9 (рекомендуется 4 ГБ) Пользователи Windows 10: сначала необходимо установить Windows 10, а для загрузки обновлений требуется подключение к Интернету. Пользователи Linux и Mac: Видеокарта Nvidia: GeForce GTX 460 или выше Процессор Intel: Intel Core 2 Duo или лучше

Related links: